## **Moodle**

- site officiel : <https://moodle.org/>
- documentation : [https://docs.moodle.org/311/en/Main\\_page](https://docs.moodle.org/311/en/Main_page)
- installation:
	- o https://docs.moodle.org/311/en/Installation quick quide
	- **[https://docs.moodle.org/311/en/Step-by-step\\_Installation\\_Guide\\_for\\_Ubuntu](https://docs.moodle.org/311/en/Step-by-step_Installation_Guide_for_Ubuntu)**
	- voir aussi <https://www.tecmint.com/install-moodle-in-ubuntu/>
	- complément d'installation du serveur
		- php : sudo apt install graphviz aspell ghostscript clamav php7.4-pspell php7.4-curl php7.4-gd php7.4-intl php7.4-mysql php7.4-xml php7.4-xmlrpc php7.4-ldap php7.4 zip php7.4-soap php7.4-mbstring
		- sudo service apache2 restart
		- sudo apt install git
	- $\circ$  cd /opt

sudo git clone git://git.moodle.org/moodle.git

- cd moodle
- sudo git branch -a
- sudo git branch –track MOODLE\_39\_STABLE origin/MOODLE\_39\_STABLE
- o sudo git checkout MOODLE 39 STABLE
- Copy local repository to /var/www/html/ :
	- sudo cp -R /opt/moodle /var/www/html/
	- sudo mkdir /var/moodledata
	- sudo chown -R www-data /var/moodledata
	- sudo chmod -R 777 /var/moodledata
	- sudo chmod -R 0755 /var/www/html/moodle
- Setup MySQL Server
	- édition de la configuration mysql inutile si MariaDB & Ubuntu 20.04 (?? vérifier !!)
	- **Where it says "moodledude" and "passwordformoodledude" you should change to the username and password of your choosing.**
	- Utiliser les codes et mdp de l'administrateur de MariaDB (ou MySQL) créé lors de l'installation du serveur
	- mysal>

CREATE DATABASE moodle DEFAULT CHARACTER SET utf8mb4 COLLATE utf8mb4\_unicode\_ci;

■ mysql>

```
create user 'moodledude'@'localhost' IDENTIFIED BY
'passwordformoodledude';
```
■ mysql>

```
GRANT SELECT,INSERT,UPDATE,DELETE,CREATE,CREATE TEMPORARY
TABLES,DROP,INDEX,ALTER ON moodle.* TO
'moodledude'@'localhost';
```
mysql>

quit;

- https://docs.moodle.org/311/en/Step-by-step\_Installation\_Guide\_for\_Ubuntu#Step\_7:\_Complete [Setup](https://docs.moodle.org/311/en/Step-by-step_Installation_Guide_for_Ubuntu#Step_7:_Complete_Setup)
	- sudo chmod -R 777 /var/www/html/moodle
	- navigateur → <http://ip.address.of.server/moodle>
	- $\circ$  choix de la langue (français (fr))
	- Confirmer les chemins d'accès
		- Change the path for moodledata → /var/moodledata
	- Sélectionner un pilote de base de données
		- MariaDB (native/mariadb)
	- Réglages de la base de données
		- indication de utilisateur et mot de passe de la base de données (définis précédemment)
	- Configuration terminée → copier contenu dans un fichier /var/www/html/moodle/config.php
		- sudo chmod u=rwx,g=rx,o=rx config.php
	- poursuite de l'installation (next/continuer)
	- vérification du serveur (normalement OK, sauf https on activé)
	- $\circ$  configuration du compte administrateur principal qui aura le contrôle total du site nom d'utilisateur, pwd, email
	- Nouveaux réglages Réglages page d'accueil
	- sudo chmod -R 0755 /var/www/html/moodle
	- System Paths After Install → non fait
	- $\circ$  …

## **Références, divers,...**

[MoodleBox, Une plateforme Moodle sur Raspberry Pi](https://moodlebox.net/fr/)

From: <https://dvillers.umons.ac.be/wiki/> - **Didier Villers, UMONS - wiki**

Permanent link: **<https://dvillers.umons.ac.be/wiki/floss:moodle>**

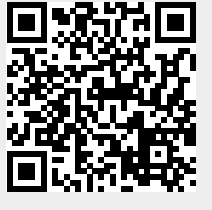

Last update: **2022/01/22 19:16**